# **Alarmgeber Emailauswertung**

- **[ILST1 Auswertung:](#page-0-0)**
- **[ILST2 Auswertung \(Leerzeichen\):](#page-0-1)**
- **[Karlsruhe Auswertung:](#page-0-2)**
- **[Erfurt Auswertung:](#page-1-0)**
- [Lux. Tabelle \(secur.CAD\)](#page-1-1)
- [Secur \(secur.CAD\)](#page-1-2)
- **DME** nur Einsatznachricht
- **[DME E-Mailbetreff](#page-2-1)**
- [DME ganze E-Mail](#page-2-2)
- [DME feste Zeile](#page-2-3)
- **[Feste Zeilen Auswertung](#page-2-4)**
- **[Eine Zeile Auswertung](#page-3-0)**
- [Verwandte Artikel](#page-3-1)

### <span id="page-0-0"></span>ILST1 Auswertung:

Die verschiedenen Daten werden pro Zeile, eingeleitet von einem Stichwort, angezeigt. Die bis zu fünf Teile (Einsatzstichwort, Einsatzort, Einsatznachricht, Gruppen und Fahrzeuge) können aus verschiedenen Zeilen zusammengesetzt werden.

#### Beispiel:

Betreff: Einsatz

Einsatzort: Musterstadt

Straße: Musterstr 15

Einsatzmeldung: privater Rauchmelder

Einsatzmittel: LZ1, C-Dienst

Nutzen Sie Auswertung: Suchwörter verwalten um die einzelnen Zeilen zuzuordnen, im Beispiel:

#### E-Mail Betreff: 'Einsatz',

'Einsatzart:' E.Stichwort, 'Einsatzort:' und 'Straße:' E.Ort, 'Einsatzmeldung:' und 'Einsatzmittel:' E.Nachricht

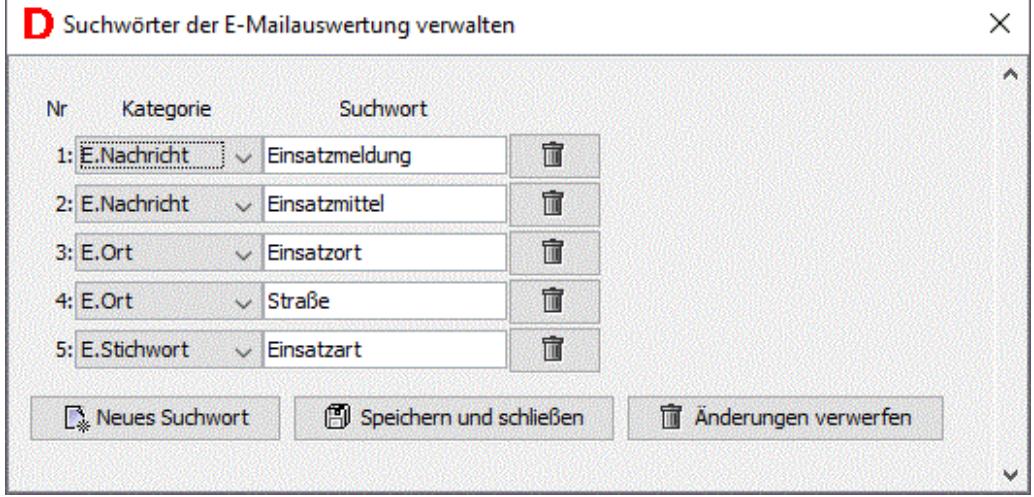

# <span id="page-0-1"></span>ILST2 Auswertung (Leerzeichen):

Entspricht der ILST1 Auswertung, allerdings werden vor der Überprüfung der Zeile eventuelle Leerzeichen entfernt.

Verwenden Sie ILST2 falls Ihre Zeilen z.B. mit " Einsatzort:"

#### <span id="page-0-2"></span>Karlsruhe Auswertung:

Entspricht der ILST1 Auswertung, allerdings werden alle Inhalte zwischen der Zeile "BEMERKUNG" und "Alarmmail der ILS Karlsruhe" der Einsatznachricht hinzugefügt.

# <span id="page-1-0"></span>Erfurt Auswertung:

Entspricht der ILST1 Auswertung, allerdings können optional Informationen in auf den Suchwort follgenden Zeile stehen, z. B.:

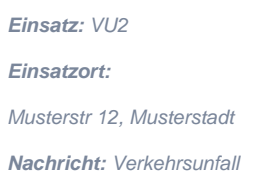

Stellen Sie dem Suchwert ein "+1!" voran, um zu Signalisieren dass die Information unterhalb steht.

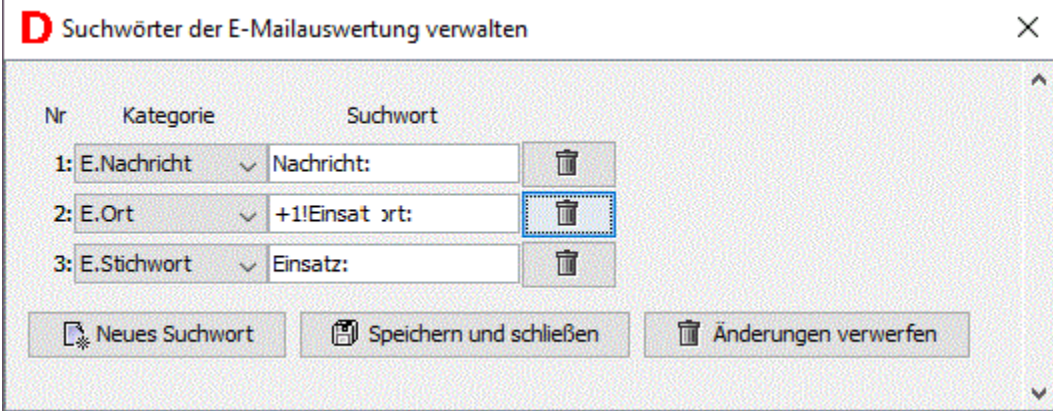

# <span id="page-1-1"></span>Lux. Tabelle (secur.CAD)

Anpassungen an die Besonderheiten der Luxemburgischen Secur.Cad Konfiguration, inbsesondere werden die Koordinaten in Grad, Minuten, Sekunden übertragen.

Ordnen Sie die Zeilen entsprechend ILST1 über die E-Mailsuchwörter zu.

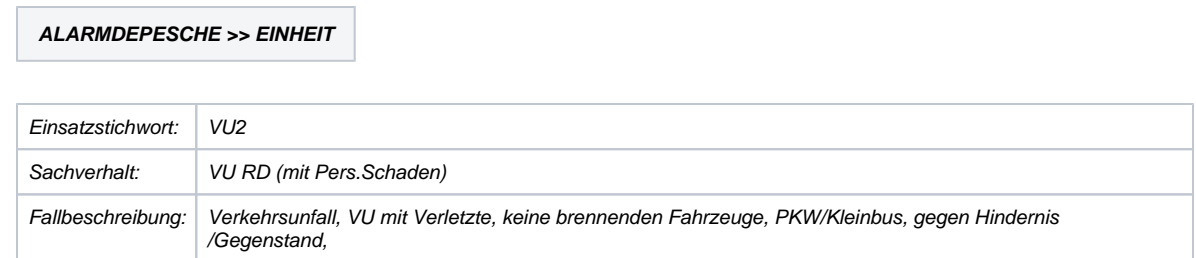

Fahrzeuge werden im Bereich der Einsatzmittelliste gesucht. Hinterlegen Sie diese entsprechend in den Haupteinstellungen: Fahrzeugsuchwörter.

**Wichtig: Beim Weiterleiten der E-Mail geht die Tabellenstruktur kaputt und die E-Mail kann nicht korrekt ausgewertet werden.**

# <span id="page-1-2"></span>Secur (secur.CAD)

Verwenden Sie diese Auswertungsart, falls Ihre Leitstelle Secur.CAD Alarmdepeschen mit normalen Koordinaten versendet.

Ordnen Sie die Zeilen entsprechend ILST1 ohne Doppelpunkt über die E-Mailsuchwörter zu.

**ALARMDEPESCHE >> EINHEIT**

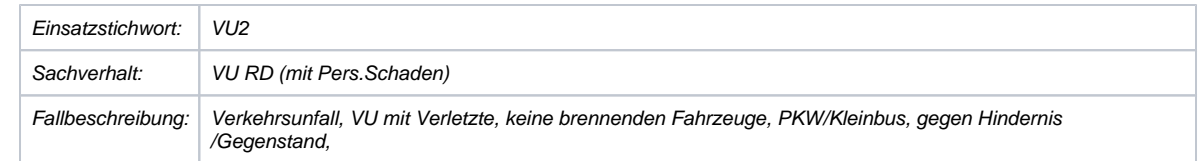

Fahrzeuge werden im Bereich der Einsatzmittelliste gesucht. Hinterlegen Sie diese entsprechend in den Haupteinstellungen: Fahrzeugsuchwörter.

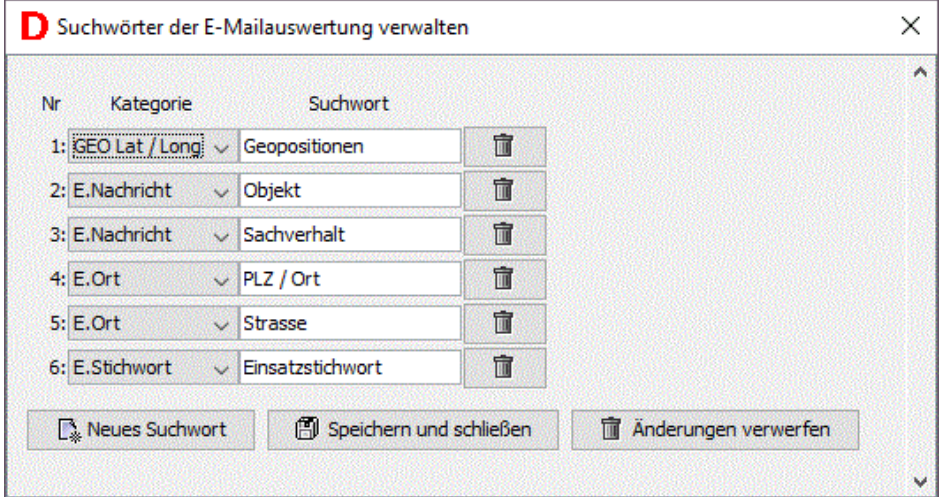

**Wichtig: Beim Weiterleiten der E-Mail geht die Tabellenstruktur kaputt und die E-Mail kann nicht korrekt ausgewertet werden.**

### <span id="page-2-0"></span>DME nur Einsatznachricht

Verwendet das im Menü 'Schnittstelle' einzustellende DME-Auswertungsmodell.

An die Auswertung werden jedoch ausschließlich die Zeilen übergeben, die wie in ILST1 über die Suchwörter der Einsatznachricht zugeordnet wurden.

#### <span id="page-2-1"></span>DME E-Mailbetreff

Verwendet das im Menü 'Schnittstelle' einzustellende DME-Auswertungsmodell.

Nur der E-Mailbetreff wird an die Auswertung übergeben. **ACHTUNG: "Alarm ohne Stichwort" muss hierfür aktiviert sein!**

#### <span id="page-2-2"></span>DME ganze E-Mail

Verwendet das im Menü 'Schnittstelle' einzustellende DME-Auswertungsmodell.

Die gesamte E-Mail wird an die Auswertung übergeben. **ACHTUNG: "Alarm ohne Stichwort" muss hierfür aktiviert sein!**

#### <span id="page-2-3"></span>DME feste Zeile

Verwendet das im Menü 'Schnittstelle' einzustellende DME-Auswertungsmodell.

An die Auswertung werden jedoch ausschließlich die Zeilen übergeben, die wie in Feste Zeile über die Suchwörter der Einsatznachricht zugeordnet wurden. **ACHTUNG: "Alarm ohne Stichwort" muss hierfür aktiviert sein!**

#### <span id="page-2-4"></span>Feste Zeilen Auswertung

Im Modus Feste Zeilen sind die Informationen über wie bei ILST1 zwar Spaltenweise enthalten, aber nicht von einem Stichwort eingeleitet.

Die bis zu fünf Teile (Einsatzstichwort, Einsatzort, Einsatznachricht, Gruppen und Fahrzeuge) können aus verschiedenen Zeilen zusammengesetzt werden.

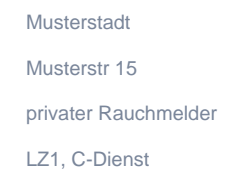

Nutzen Sie Auswertung: Suchwörter verwalten um die einzelnen Zeilen zuzuordnen, als Suchwort die Nummer der Zeile, beginnend bei 1 angeben. im Beispiel:

E-Mail Betreff: 'Einsatz', '4' E.Stichwort, '2' und '3' E.Ort, '1' und '5' E.Nachricht

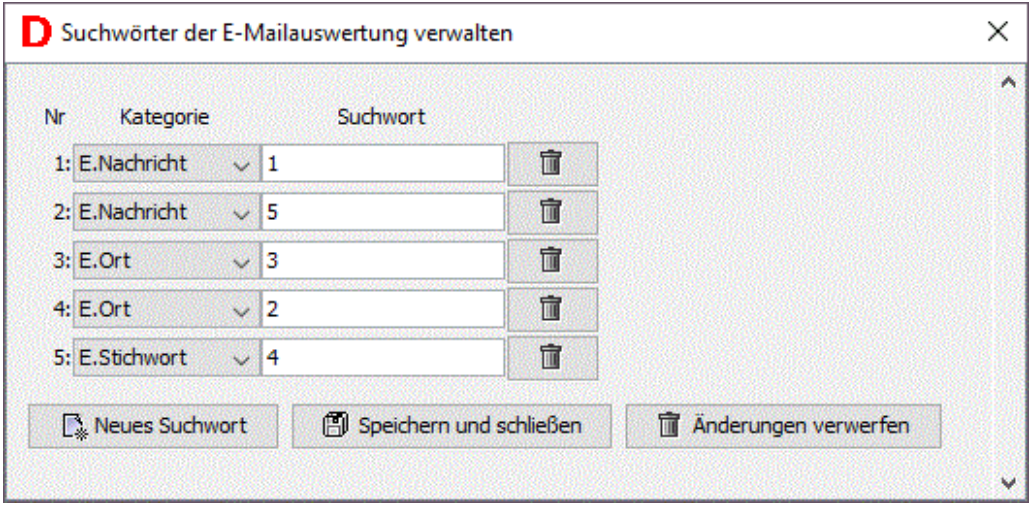

# <span id="page-3-0"></span>Eine Zeile Auswertung

Im Modus Eine Zeile sind die Informationen sind die Informationen wie bei einer DME Nachricht in einer Zeile, eingeleitet von Suchwörtern. Die bis zu fünf Teile (Einsatzstichwort, Einsatzort, Einsatznachricht, Gruppen und Fahrzeuge) können aus verschiedenen Abschnitten zusammengesetzt werden.

Beispiel: Betreff: Einsatz

Einsatzalarm Einsatzort, Musterstadt, Musterstraße 15 Objekt: Kläranlage MKM Was:privater Rauchmelder

E-Mail Betreff: 'Einsatz', 'Was:' E.Stichwort, 'Einsatzort,' E.Ort,'Objekt:' E.Nachricht

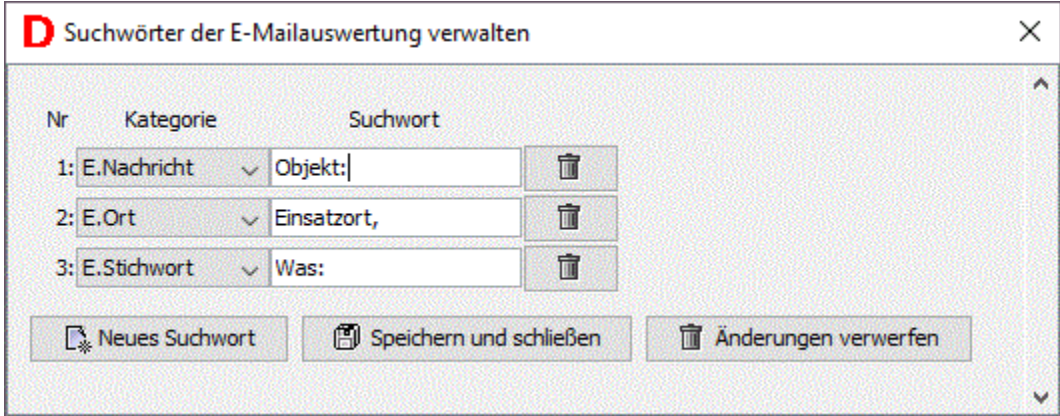

<span id="page-3-1"></span>Verwandte Artikel

- [BosMon Alarm Einrichtung](https://help.divera247.com/display/FAQ/BosMon+Alarm+Einrichtung)
- [Alarmserver E-Mail Inbound einrichten](https://help.divera247.com/display/FAQ/Alarmserver+-+E-Mail+Inbound+einrichten)
- [SMS-Inbound App \(nur Android\)](https://help.divera247.com/pages/viewpage.action?pageId=10354808)
- [Alarmgeber Download & Installation](https://help.divera247.com/pages/viewpage.action?pageId=1671248)
- [Alarmgeber: E-Mail Service bricht sofort nach dem Starten ab.](https://help.divera247.com/pages/viewpage.action?pageId=65797)